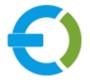

# **EXTENDONS**

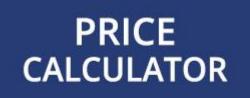

# OPENCART

**OPENCART MEASUREMENT PRICING CALCULATOR EXTENSION** 

USER GUIDE

HTTPS://WWW.EXTENDONS.COM/

## TABLE OF CONTENTS

| How To Add/Edit Pricing Calculator to Products | 3 |
|------------------------------------------------|---|
| DISCLAIMER                                     | 6 |
| SUPPORT                                        | 6 |
| CUSTOMIZATION                                  | 7 |

## USER GUIDE

After reading the installation guide of the module, you are now ready to use the **OpenCart Measurement Pricing Calculator Extension** by using the following steps.

### How To Add/Edit Pricing Calculator to Products

At the back-end, go to Catalog > Product. You can add new products here or edit existing ones to create a measurement pricing calculator based produt. Click on + or edit and existing product to continue.

| opencart                                                  |      |                        |                                        |                                   |             |                            | John Doe 👻 🕞 Logout |         |        |                      |
|-----------------------------------------------------------|------|------------------------|----------------------------------------|-----------------------------------|-------------|----------------------------|---------------------|---------|--------|----------------------|
| NAVIGATION                                                | Prod | Products Home Products |                                        |                                   |             |                            |                     |         |        |                      |
| <ul> <li>▲ Dashboard</li> <li>▲ Extendons &gt;</li> </ul> | I Pr | Product List           |                                        |                                   |             |                            |                     | Filter  |        |                      |
| 📎 Catalog 🗸 🗸                                             |      | Image                  | Product Name ~                         | Product Type                      | Model       | Price                      | Quantity            | Status  | Action | Product Name         |
| <ul> <li>Categories</li> <li>Products</li> </ul>          |      | 1                      | Apple Cinema 30"                       |                                   | Product 15  | <u>\$100.00</u><br>\$90.00 | 990                 | Enabled |        | Product Name         |
| » Recurring Profiles                                      |      | TORYS 1                | Apple Event Tickets                    |                                   | APPLE_EVENT | \$100.00                   | 10000000            | Enabled | 1      | Model Model          |
| » Filters<br>» Attributes >                               |      |                        | Awesome Room<br>WallPaper (Room Walls) | Measurement<br>Pricing Calculator | wallpaper   | \$10.00                    | 9993                | Enabled | /      | Price                |
| » Options                                                 |      | Ô                      | Canon EOS 5D                           |                                   | Product 3   | \$100.00<br>\$80.00        | 6                   | Enabled | 1      | Price                |
| <ul><li>» Manufacturers</li><li>» Downloads</li></ul>     |      |                        | Carpet by Area                         | Measurement<br>Pricing Calculator | carpet      | \$50.00                    | 9998                | Enabled | 1      | Quantity<br>Quantity |
| <ul><li>Reviews</li><li>Information</li></ul>             |      |                        | Cobot Porcelain Tile (Area<br>L x W)   | Measurement<br>Pricing Calculator | tile        | \$30.00                    | 10000               | Enabled | /      | Status               |

Here you have to click on the Extendons Measurement Price Calculator tab to acess the extension's settings.

| 🖋 Edit Product                         |                                                                                                    |   |
|----------------------------------------|----------------------------------------------------------------------------------------------------|---|
| General Data Lin Extendons Measurement |                                                                                                    |   |
| ሻያ Measurement Settings                | IF Min / Max Quantity & Value                                                                           |   |
| Mesurements 🕜                          | Room Walls                                                                                              | ~ |
| Show Product Price<br>Per Unit         | Check this box to display product pricing per unit on the frontend. Also Enable calculated price Fields |   |
|                                        |                                                                                                    |   |

Here you will have to select suitable measuremt from the list of various measurements as mentioned below.

#### **MEASUREMENT SETTINGS**

- Mesurements: Select the product measurement to calculate quantity by or define pricing within. Here we have selected Volume (LxWxH) and the following fields will be enabled.
- Show Product Price Per Unit: Check this box to display product pricing per unit on the frontend. Also Enable calculated price Fields
- Pricing Label: Label to display next to the product price (defaults to pricing unit)
- Pricing Unit: Unit to define pricing in
- Length Label: Length input field label to display on the frontend
- Length Units: The frontend wall length input field unit
- Width Label: Width input field label to display on the frontend
- Width Units: The frontend wall width input field unit
- Height Label: Height input field label to display on the frontend
- Height Units: The frontend wall weight input field unit

| Extendons Measurement               | t Price Calculator                               |
|-------------------------------------|--------------------------------------------------|
| ଷ୍ଟ Measurement Setting:            | s J.₹ Min / Max Quantity & Value ⊞ Pricing Table |
| v <sub>o</sub> measurement setting: | s L∓ Min / Max Quantity & Value ⊞ Pricing Table  |
| Mesurements ()                      | Room Walls                                       |
| mesurements 😈                       | None                                             |
|                                     | Weight                                           |
| Show Product Price<br>Per Unit      | Area                                             |
|                                     | Length                                           |
|                                     | Volume                                           |
| Pricing Label 📀                     | Box Tiles                                        |
| Pricing Label                       | Area (LxW)<br>Room Walls                         |
|                                     | Volume (LxWxH)                                   |
| Pricing Unit 🕜                      | SUIL Y                                           |
|                                     |                                                  |
| Pricing Label 🕜                     | sq ft                                            |
|                                     | 27 P                                             |
|                                     |                                                  |
| Pricing Unit 🔊 🗖                    | sq. ft.                                          |

| Pricing Unit 🕜 🗖 | sq. ft. | ~ |
|------------------|---------|---|
|                  | None    |   |
| Length Label 📀   | sq. mm. |   |
| Length Luber     | sq. cm. |   |
|                  | sq m    |   |
| Length Units 🔞   | sq. km. |   |
|                  | sq. in. |   |
|                  | sq. ft. |   |
| Width Label 🕜    | sq. yd. |   |
|                  | sq. mi. |   |
| and but on the C | ha      |   |
| Width Units 🔞    | acs     |   |
|                  |         |   |

| Show Product Price<br>Per Unit | Check this box to display product pricing per unit on the frontend. Also Enable calculated price Fields |
|--------------------------------|----------------------------------------------------------------------------------------------------|
|                                |                                                                                                    |
| Pricing Label 🕢                | sq ft                                                                                                   |
| Pricing Unit 👔                 | sq. ft.                                                                                                 |
| Length Label 🕐                 | Room height                                                                                             |
| Length Units 🛛                 | ft                                                                                                    |
| Width Label 🝞                  | Room width                                                                                              |
| Width Units 🕑                  | ft                                                                                                    |

Note: The fields may vary based on the measurement you have selected.

#### MINIMUM & MAXIMUM QUANTITY & VALUE

Under Extendons Measurement Price Calculator tab click Min / Max Quantity & Value tab for price and order quantity settings.

- Minimum Price: Set minimum price per unit
- Minimum Quantity: Set minimum order quantity to sell
- Maximum Quantity: Set maximum order quantity to sell

| Extendons Measuremen   | t Price Calculator            |   |
|------------------------|-------------------------------|---|
| 🎝 Measurement Settings | 17 Min / Max Quantity & Value |   |
| Minimum Price 🕥        | 10                            | × |
| Minimum Quantity 🛿     | 50                            | ÷ |
| Maximum Quantity 🕑     | 1500                          | × |

#### **PRICING TABLE**

Under Extendons Measurement Price Calculator section click Pricing Table tab to create pricing table for tier pricing. You can offer discount for various measurement ranges .

| Extendons Measurement Price Calculator |                                              |                     |        |  |  |  |  |
|----------------------------------------|----------------------------------------------|---------------------|--------|--|--|--|--|
| Øg Measurement Settings ↓              | Min / Max Quantity & Value                   | Pricing Table       |        |  |  |  |  |
| Measurement Ran                        | ge Price Per Unit                            | Sale Price Per Unit | Action |  |  |  |  |
| 1 200                                  | <ul><li>►</li><li>►</li><li>■</li></ul>      | 9                   | •      |  |  |  |  |
| 201<br>400                             | <ul><li>►</li><li>10</li></ul>               | 8                   | •      |  |  |  |  |
| 401                                    | <ul> <li>▶</li> <li>▶</li> <li>10</li> </ul> | 7                   | ÷      |  |  |  |  |

## DISCLAIMER

It is highly recommended to back-up your server files and database before installing this module.No responsibility will be taken for any adverse effects occurring during installation.

It is recommended you install on a test server initially to carry out your own testing.

## SUPPORT

You can also find Step by Step guide on this extension by visiting the OpenCart Measurement Price Calculator Extension product page on our website. If you need more information or have any questions or problems, please refer to our support help-desk: https://support.extendons.com

You can log a ticket and a support technician can assist you further. If you are still struggling with your extension, submit a request via info@extendons.com

## **CUSTOMIZATION**

You can also find Step by Step guide on this extension by visiting the OpenCart Measurement Price Calculator Extension product page on our website. If you need more information or have any questions or problems, please refer to our support help-desk: https://support.extendons.com

You can log a ticket and a support technician can assist you further. If you are still struggling with your extension, submit a request via info@extendons.com